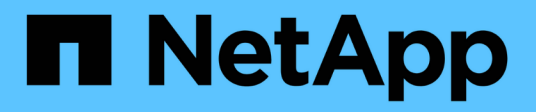

## 入门 BlueXP disaster recovery

NetApp April 02, 2024

This PDF was generated from https://docs.netapp.com/zh-cn/bluexp-disaster-recovery/get-started/drintro.html on April 02, 2024. Always check docs.netapp.com for the latest.

## 目录

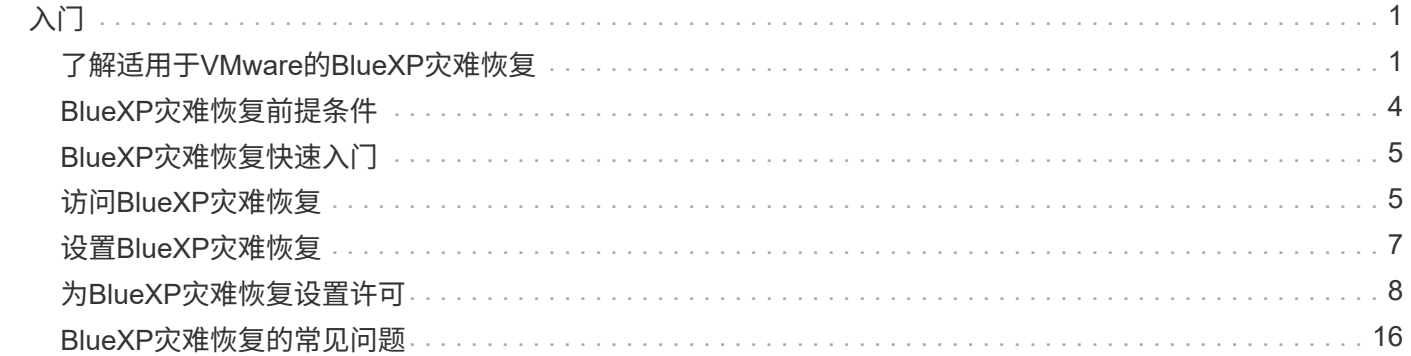

# <span id="page-2-0"></span>入门

## <span id="page-2-1"></span>了解适用于**VMware**的**BlueXP**灾难恢复

云灾难恢复是一种经济高效的弹性方法、可保护工作负载免受站点中断和数据损坏事件的 影响。借助适用于VMware的BlueXP灾难恢复、您可以将运行ONTAP存储的内部VMware 工作负载复制到使用NetApp云存储的公共云中的VMware软件定义的数据中心、或者复制 到使用ONTAP存储作为灾难恢复站点的其他内部VMware环境。

BlueXP灾难恢复是一种基于云的灾难恢复服务、可自动执行灾难恢复工作流。最初、借助BlueXP灾难恢复服 务、您可以保护运行NetApp存储且基于NFS的内部VMware工作负载、使其符合以下条件之一:

- AWS上的VMware Cloud (VMC)与Amazon FSx for NetApp ONTAP或
- 采用ONTAP存储的另一个基于NFS的内部VMware环境

BlueXP灾难恢复使用ONTAP SnapMirror技术作为到灾难恢复站点的复制传输。这样可以在主站点和二级站点上 实现行业最佳的存储效率(数据压缩和重复数据删除)。

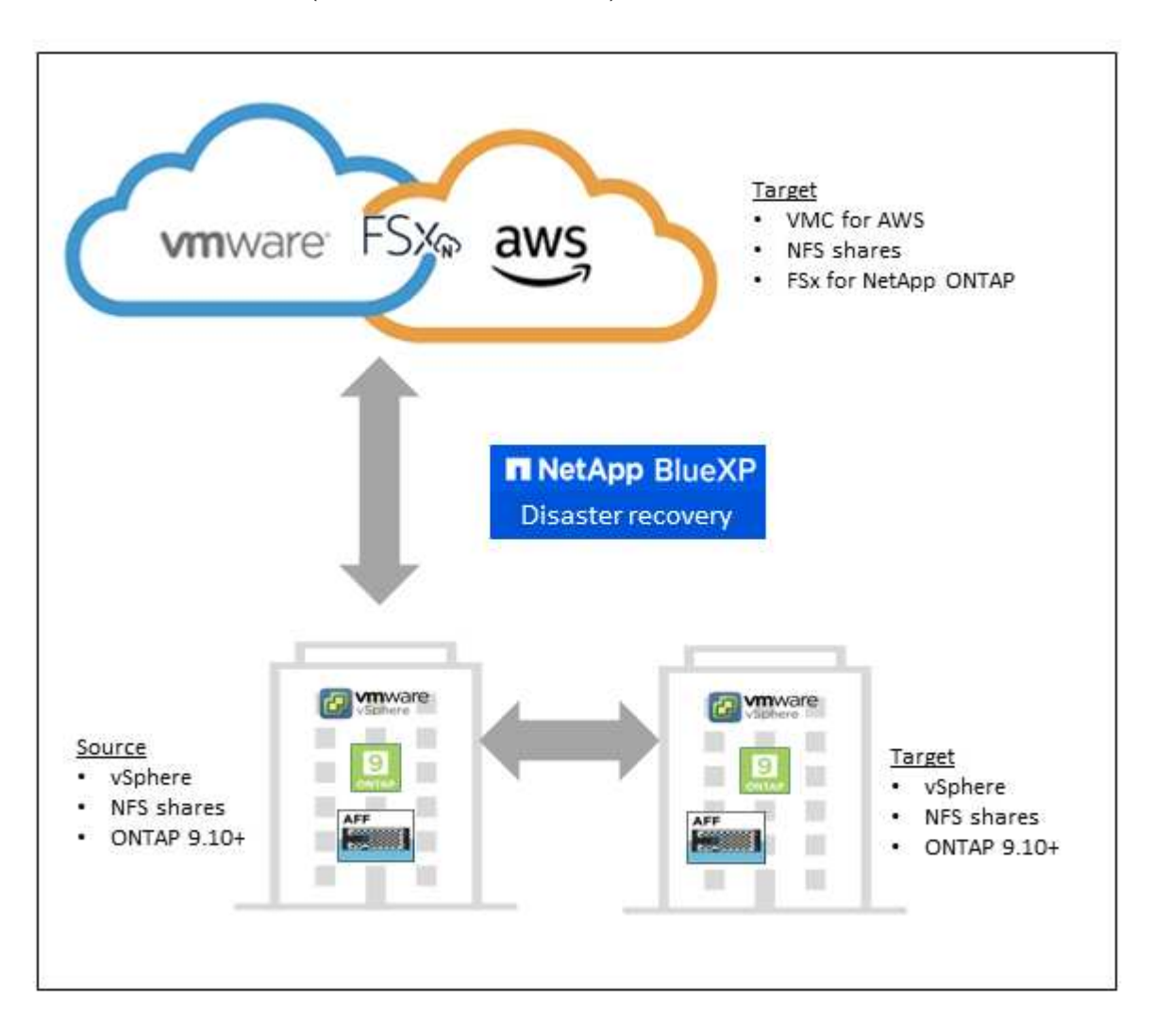

## 使用适用于**VMware**的**BlueXP**灾难恢复的优势

BlueXP灾难恢复具有以下优势:

- 通过多个时间点恢复操作简化了vCenter发现和恢复应用程序的用户体验
- 降低运营成本、并能够以最少的资源创建和调整灾难恢复计划、从而降低总拥有成本
- 通过虚拟故障转移测试确保持续灾难恢复就绪、不会中断运行
- 通过IT环境中的动态变化以及在灾难恢复计划中解决该问题的能力、更快地实现价值

## 使用适用于**VMware**的**BlueXP**灾难恢复可以执行哪些操作

通过BlueXP灾难恢复、您可以充分利用多种NetApp技术来实现以下目标:

- 使用SnapMirror复制将内部生产站点上的VMware应用程序复制到云中或内部的灾难恢复远程站点。
- 将VMware工作负载从原始站点迁移到其他站点。
- 发生灾难时、可按需将主站点故障转移到灾难恢复站点、灾难恢复站点可以是基于AWS的VMware Cloud 和FSx for NetApp ONTAP、也可以是采用ONTAP的内部VMware环境。
- 解决灾难后、根据需要从灾难恢复站点故障恢复到主站点。

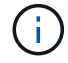

vSphere服务器的配置在vSphere Server的BlueXP灾难恢复之外完成。

### 成本

NetApp不会因使用BlueXP灾难恢复试用版而向您收费。

完整版本的BlueXP灾难恢复服务可与NetApp许可证结合使用。

### 许可

您可以使用以下许可证类型:

- 注册90天免费试用。
- 自带许可证(BYOL)、这是您从NetApp销售代表处获得的NetApp许可证文件(NLL)您可以使用许可证序列号 在BlueXP电子钱包中激活BYOL。

所有BlueXP服务的许可证均由BlueXP数字钱包服务管理。设置BYOL后、您可以在BlueXP电子钱包中看到此服 务的有效许可证。

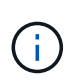

如果至少有一个VM具有复制计划、则BlueXP灾难恢复费用基于源站点上数据存储库的已配置容 量计算得出。故障转移数据存储库的容量不包括在容量允许值中。对于BYOL、如果数据超过允 许的容量、则服务操作将受到限制、直到您获得额外的容量许可证或在BlueXP数字钱包中升级许 可证为止。

有关为BlueXP灾难恢复设置许可的详细信息、请参阅 ["](#page-9-0)[设](#page-9-0)[置](#page-9-0)[BlueXP](#page-9-0)[灾难恢复许可](#page-9-0)["](#page-9-0)。

## **90**天免费试用

您可以使用90天免费试用版试用BlueXP灾难恢复。

要在90天试用之后继续、您需要从NetApp购买BYOL许可证。

您可以随时购买许可证、90天试用期结束前不会向您收费。

## **BlueXP**灾难恢复的工作原理

BlueXP灾难恢复可以恢复从内部站点复制到Amazon FSx for ONTAP或其他内部站点的工作负载。此服务可通 过虚拟机注册到虚拟机云(Virtual Machine Cloud、VMC)以及直接在VMware网络虚拟化和安全平台NSX-T上的 网络映射、自动执行从SnapMirror级别的恢复所有虚拟机云环境均包含此功能。

BlueXP灾难恢复使用ONTAP SnapMirror技术、该技术可提供高效复制、并保持ONTAP永久增量Snapshot效 率。SnapMirror复制可确保应用程序一致的Snapshot副本始终保持同步、并且数据在故障转移后立即可用。

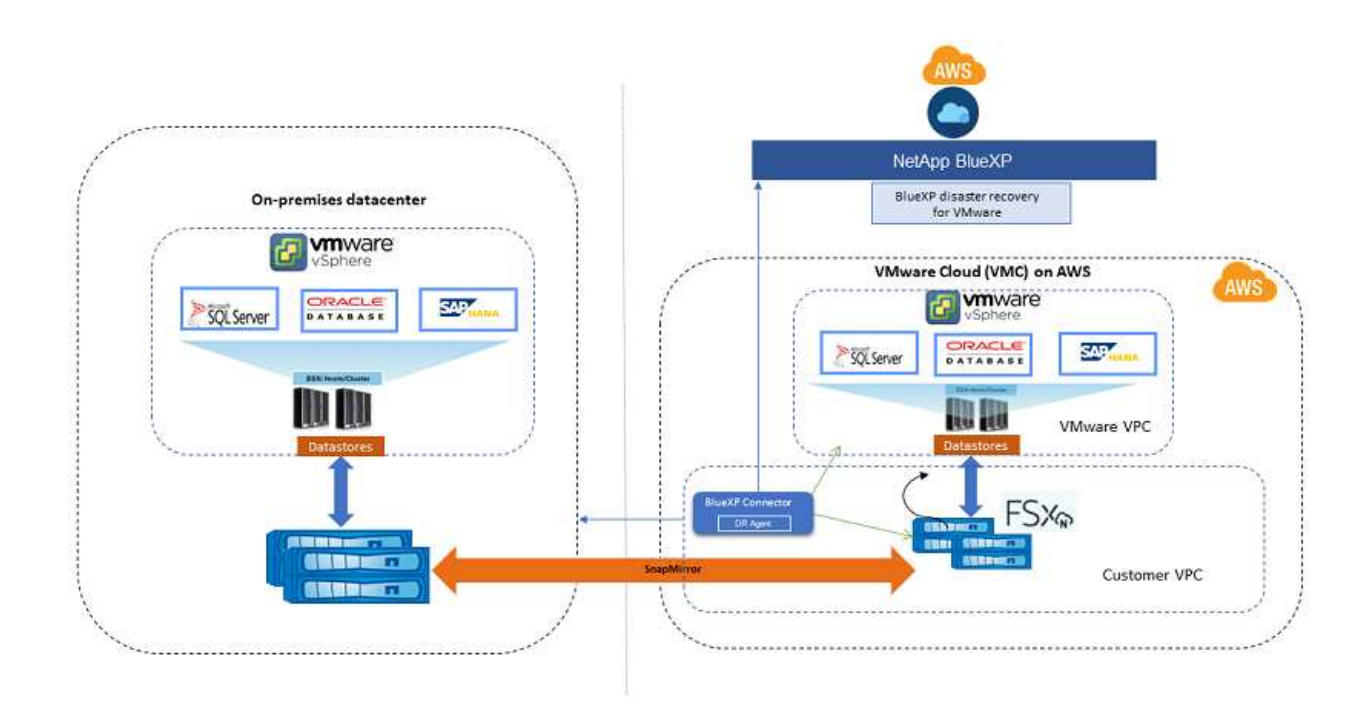

下图显示了从内部到内部的灾难恢复计划的架构。

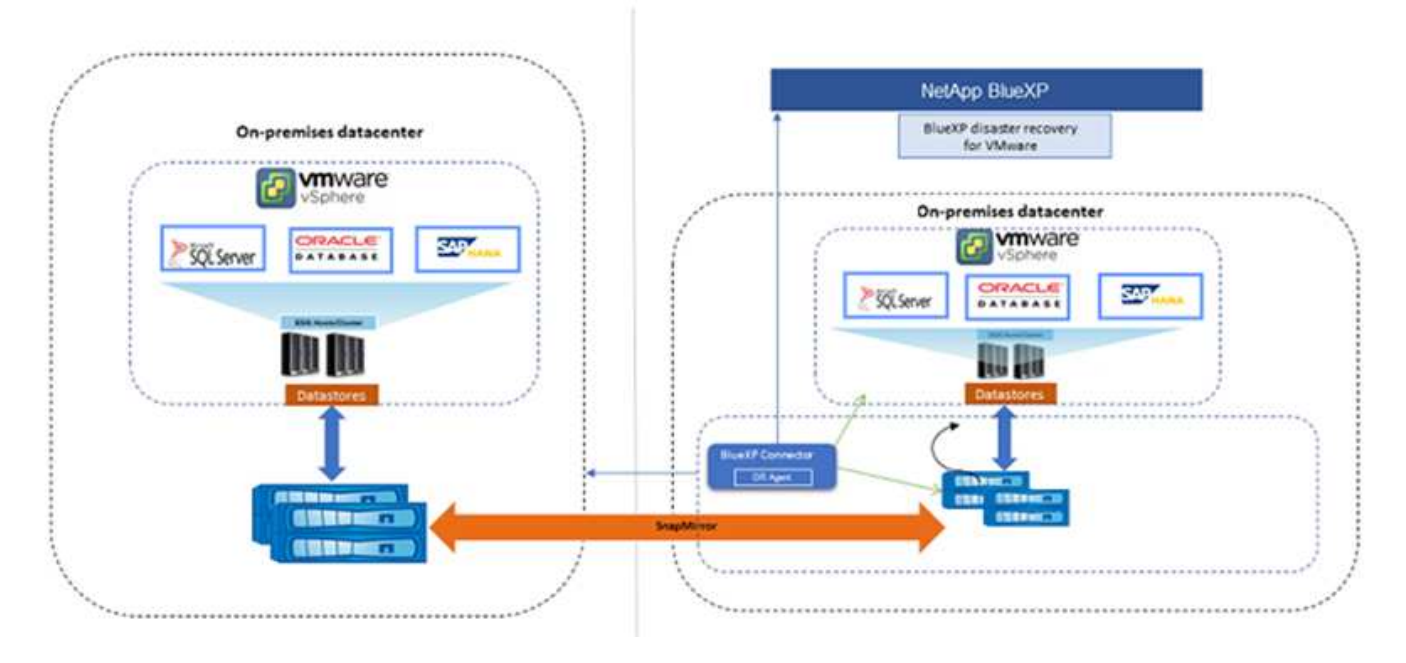

发生灾难时、此服务可通过中断SnapMirror关系并使目标站点处于活动状态来帮助您恢复其他内部VMware环境 或VMC中的虚拟机。

- 该服务还允许您将虚拟机故障恢复到原始源位置。
- 您可以在不中断原始虚拟机的情况下测试灾难恢复故障转移过程。此测试通过创建卷的FlexClone将虚拟机 恢复到隔离的网络。
- 对于故障转移或测试故障转移过程、您可以选择要从中恢复虚拟机的最新(默认)或选定Snapshot。

## <span id="page-5-0"></span>**BlueXP**灾难恢复前提条件

首先验证您的操作环境、登录、网络访问和Web浏览器是否就绪。

要使用BlueXP灾难恢复、应确保您的环境满足以下要求:

- 使用NetApp存储的内部VMware工作环境
- 在AWS上:
	- Amazon FSx for NetApp ONTAP文件系统。请参阅上的Amazon FSx for ONTAP文档 ["](https://docs.aws.amazon.com/fsx/latest/ONTAPGuide/getting-started-step1.html)[如何开](https://docs.aws.amazon.com/fsx/latest/ONTAPGuide/getting-started-step1.html)[始](https://docs.aws.amazon.com/fsx/latest/ONTAPGuide/getting-started-step1.html)["](https://docs.aws.amazon.com/fsx/latest/ONTAPGuide/getting-started-step1.html)。
	- 一个VMware帐户、在AWS上拥有软件定义的数据中心(SDDC)、也称为虚拟机云。在VMware Cloud Console中、使用管理员和NSX云管理员的服务角色。此外、还可以将组织所有者用于组织角色。请参 见 ["Virtual Machines Cloud](https://docs.aws.amazon.com/fsx/latest/ONTAPGuide/vmware-cloud-ontap.html)[文档](https://docs.aws.amazon.com/fsx/latest/ONTAPGuide/vmware-cloud-ontap.html)["](https://docs.aws.amazon.com/fsx/latest/ONTAPGuide/vmware-cloud-ontap.html)。
	- 将SDDC与Amazon FSx for NetApp ONTAP链接起来。请参见 ["VMware Cloud on AWS](https://vmc.techzone.vmware.com/fsx-guide#overview)[与](https://vmc.techzone.vmware.com/fsx-guide#overview)[Amazon FSx](https://vmc.techzone.vmware.com/fsx-guide#overview) [for NetApp ONTAP](https://vmc.techzone.vmware.com/fsx-guide#overview)[集](https://vmc.techzone.vmware.com/fsx-guide#overview)[成](https://vmc.techzone.vmware.com/fsx-guide#overview)["](https://vmc.techzone.vmware.com/fsx-guide#overview)。
- 在BlueXP中:
	- 已将Amazon FSx for ONTAP和AWS凭据添加到BlueXP工作环境中。
	- 需要在BlueXP中设置BlueXP Connector。内部部署和Cloud Connector应同时连接到内部部署和采 用ESXis的VMware Cloud (VMC) vCenter。这样、备份、故障转移、故障恢复和迁移功能便可与所需的

网络和脚本功能配合使用。

BlueXP Connector需要源vCenter Server和目标vCenter Server的凭据。请参见 ["BlueXP](https://docs.netapp.com/us-en/cloud-manager-setup-admin/task-quick-start-standard-mode.html)[快](https://docs.netapp.com/us-en/cloud-manager-setup-admin/task-quick-start-standard-mode.html)[速](https://docs.netapp.com/us-en/cloud-manager-setup-admin/task-quick-start-standard-mode.html)[入门](https://docs.netapp.com/us-en/cloud-manager-setup-admin/task-quick-start-standard-mode.html)["](https://docs.netapp.com/us-en/cloud-manager-setup-admin/task-quick-start-standard-mode.html) 和 ["BlueXP](https://docs.netapp.com/us-en/cloud-manager-setup-admin/reference-networking-saas-console.html)[网络信息](https://docs.netapp.com/us-en/cloud-manager-setup-admin/reference-networking-saas-console.html)["](https://docs.netapp.com/us-en/cloud-manager-setup-admin/reference-networking-saas-console.html)。

◦ 要确保应用程序一致性过程成功、请确保满足以下前提条件:

- 确保要保护的虚拟机上正在运行VMware工具(或Open VM工具)。
- 对于运行SQL或Oracle或这两者的Windows VM、数据库应启用其VSS写入程序、并且数据库应处于 稳定状态。
- 对于在Linux操作系统上运行的Oracle数据库、应为Oracle数据库SYSDBA角色启用操作系统用户身 份验证。

## <span id="page-6-0"></span>**BlueXP**灾难恢复快速入门

下面概述了开始使用BlueXP灾难恢复所需的步骤。每个步骤中的链接将转到一个页面,其 中提供了更多详细信息。

查看前提条件 ["](#page-5-0)[确保您的环境](#page-5-0)[满足](#page-5-0)[这些要](#page-5-0)[求](#page-5-0)["](#page-5-0)。

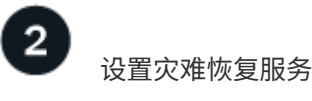

["](#page-8-0)[完成](#page-8-0)[设](#page-8-0)[置服务的](#page-8-0)[步骤](#page-8-0)["](#page-8-0)。

["](#page-9-0)[完成](#page-9-0)[设](#page-9-0)[置许可的](#page-9-0)[步骤](#page-9-0)["](#page-9-0)。

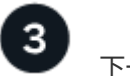

下一步是什么? 设置服务后、接下来可以执行以下操作。

- ["](https://docs.netapp.com/zh-cn/bluexp-disaster-recovery/use/sites-add.html)[添加](https://docs.netapp.com/zh-cn/bluexp-disaster-recovery/use/sites-add.html)[vCenter](https://docs.netapp.com/zh-cn/bluexp-disaster-recovery/use/sites-add.html)[站点](https://docs.netapp.com/zh-cn/bluexp-disaster-recovery/use/sites-add.html)["](https://docs.netapp.com/zh-cn/bluexp-disaster-recovery/use/sites-add.html)。
- ["](https://docs.netapp.com/zh-cn/bluexp-disaster-recovery/use/drplan-create.html)[创建灾难恢复计划](https://docs.netapp.com/zh-cn/bluexp-disaster-recovery/use/drplan-create.html)["](https://docs.netapp.com/zh-cn/bluexp-disaster-recovery/use/drplan-create.html)。
- ["](https://docs.netapp.com/zh-cn/bluexp-disaster-recovery/use/replicate.html)[将应用程序复制到其他站点](https://docs.netapp.com/zh-cn/bluexp-disaster-recovery/use/replicate.html)["](https://docs.netapp.com/zh-cn/bluexp-disaster-recovery/use/replicate.html)。
- ["](https://docs.netapp.com/zh-cn/bluexp-disaster-recovery/use/failover.html)[将应用程序故障转移到远程站点](https://docs.netapp.com/zh-cn/bluexp-disaster-recovery/use/failover.html)["](https://docs.netapp.com/zh-cn/bluexp-disaster-recovery/use/failover.html)。
- ["](https://docs.netapp.com/zh-cn/bluexp-disaster-recovery/use/failback.html)[将应用程序故障恢复到原始源站点](https://docs.netapp.com/zh-cn/bluexp-disaster-recovery/use/failback.html)["](https://docs.netapp.com/zh-cn/bluexp-disaster-recovery/use/failback.html)。
- ["](https://docs.netapp.com/zh-cn/bluexp-disaster-recovery/use/manage.html)[管理](https://docs.netapp.com/zh-cn/bluexp-disaster-recovery/use/manage.html)[站点、计划、数据存储](https://docs.netapp.com/zh-cn/bluexp-disaster-recovery/use/manage.html)[库](https://docs.netapp.com/zh-cn/bluexp-disaster-recovery/use/manage.html)[和虚拟](https://docs.netapp.com/zh-cn/bluexp-disaster-recovery/use/manage.html)[机信息](https://docs.netapp.com/zh-cn/bluexp-disaster-recovery/use/manage.html)["](https://docs.netapp.com/zh-cn/bluexp-disaster-recovery/use/manage.html)。
- ["](https://docs.netapp.com/zh-cn/bluexp-disaster-recovery/use/monitor-jobs.html)[监控](https://docs.netapp.com/zh-cn/bluexp-disaster-recovery/use/monitor-jobs.html)[灾难恢复操作](https://docs.netapp.com/zh-cn/bluexp-disaster-recovery/use/monitor-jobs.html)["](https://docs.netapp.com/zh-cn/bluexp-disaster-recovery/use/monitor-jobs.html)。

## <span id="page-6-1"></span>访问**BlueXP**灾难恢复

您可以使用NetApp BlueXP登录到BlueXP灾难恢复服务。

要登录到BlueXP、您可以使用NetApp 支持站点 凭据、也可以使用电子邮件和密码注册NetApp云登录。 ["](https://docs.netapp.com/us-en/cloud-manager-setup-admin/task-logging-in.html)[了](https://docs.netapp.com/us-en/cloud-manager-setup-admin/task-logging-in.html) [解有](https://docs.netapp.com/us-en/cloud-manager-setup-admin/task-logging-in.html)[关登录](https://docs.netapp.com/us-en/cloud-manager-setup-admin/task-logging-in.html)[的更多](https://docs.netapp.com/us-en/cloud-manager-setup-admin/task-logging-in.html)[信息](https://docs.netapp.com/us-en/cloud-manager-setup-admin/task-logging-in.html)["](https://docs.netapp.com/us-en/cloud-manager-setup-admin/task-logging-in.html)。

#### 步骤

1. 打开Web浏览器并转到 ["BlueXP](https://console.bluexp.netapp.com/)[控](https://console.bluexp.netapp.com/)[制](https://console.bluexp.netapp.com/)[台](https://console.bluexp.netapp.com/)["](https://console.bluexp.netapp.com/)。

此时将显示NetApp BlueXP登录页面。

- 2. 登录到BlueXP。
- 3. 从BlueXP左侧导航栏中、选择\*保护\*>\*灾难恢复\*。

如果这是您首次登录此服务、则会显示登录页面。

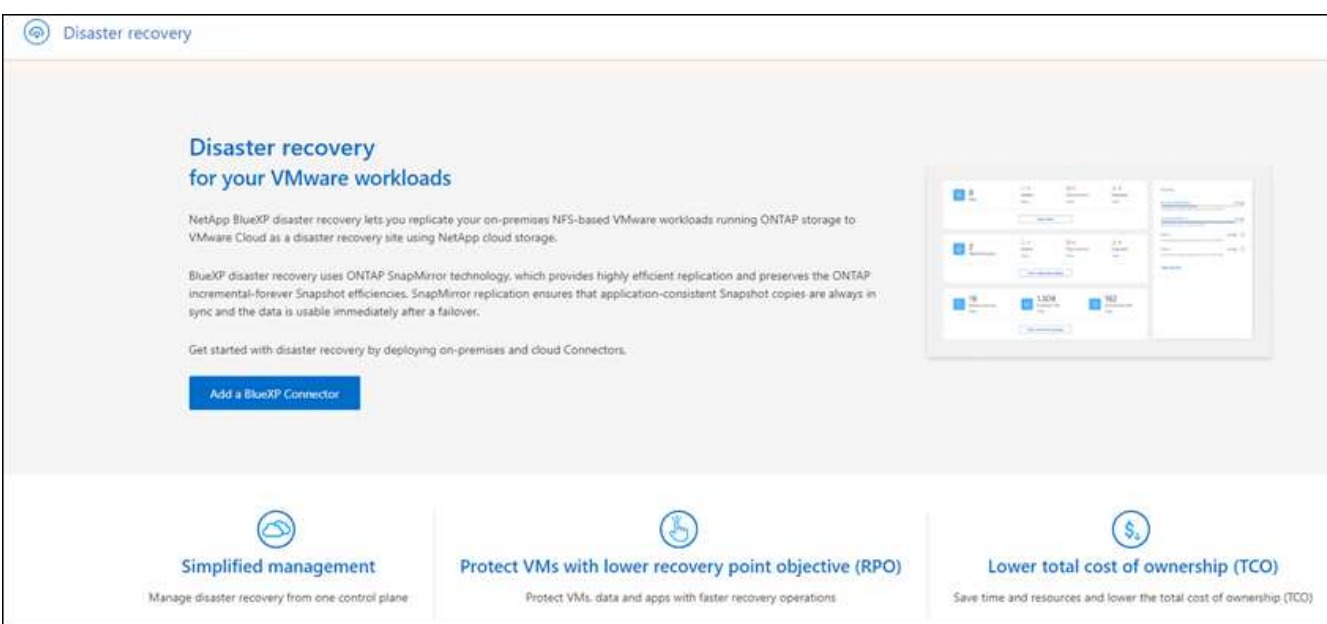

否则、将显示BlueXP灾难恢复信息板。

◦ 如果您没有BlueXP连接器或它不是此服务的连接器、您可能需要联系NetApp支持或按照消息进行操作以 注册此服务。

要添加接头、请参见 ["](https://docs.netapp.com/us-en/bluexp-setup-admin/concept-connectors.html)[了解](https://docs.netapp.com/us-en/bluexp-setup-admin/concept-connectors.html)[连接](https://docs.netapp.com/us-en/bluexp-setup-admin/concept-connectors.html)[器](https://docs.netapp.com/us-en/bluexp-setup-admin/concept-connectors.html)["](https://docs.netapp.com/us-en/bluexp-setup-admin/concept-connectors.html)。

- 如果您是BlueXP的新用户且尚未使用任何Connector、则在选择"灾难恢复"时、将显示一条有关注册的消 息。请继续并提交表单。NetApp将就您的请求与您联系。
- 如果您是具有现有Connector的BlueXP用户、则在选择"灾难恢复"时、将显示一条有关注册的消息。
- 如果您已在使用此服务、则在选择"灾难恢复"后、可以继续操作。

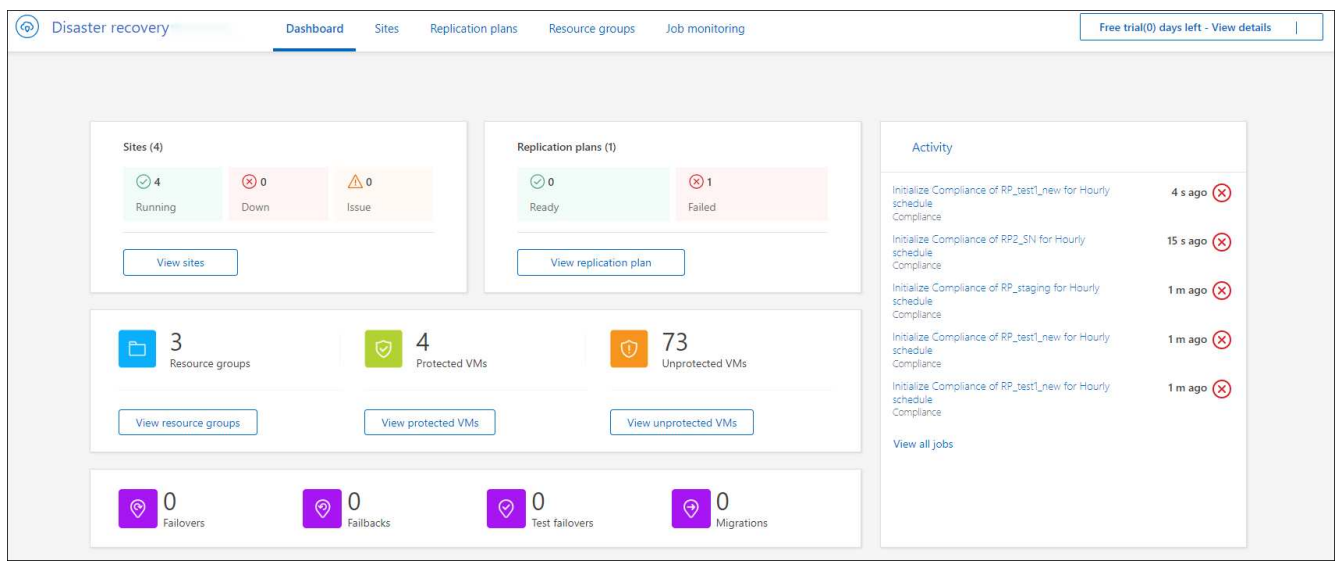

## <span id="page-8-0"></span>设置**BlueXP**灾难恢复

要使用BlueXP灾难恢复、请执行几个步骤在Amazon Web Services (AWS)和BlueXP中进 行设置。

 $\left( \Theta \right)$ 

请查看 ["](#page-5-0)[前提](#page-5-0)[条件](#page-5-0)["](#page-5-0) 以确保您的环境已准备就绪。

## 设置**AWS**

在AWS中、您需要执行以下步骤:

- 在AWS上部署和配置VMware Cloud。
- 创建Amazon FSx for ONTAP文件系统。配置和配置FSx for ONTAP。
- 使用VMware帐户并配置软件定义的数据中心(Software-定义 的数据中心、SDDC)。确保SDDC已与FSx for ONTAP建立连接。

### 部署**VMware Cloud**

["](https://www.vmware.com/products/vmc-on-aws.html)[基于](https://www.vmware.com/products/vmc-on-aws.html) [AWS](https://www.vmware.com/products/vmc-on-aws.html) [的](https://www.vmware.com/products/vmc-on-aws.html) [VMware Cloud"](https://www.vmware.com/products/vmc-on-aws.html) 为AWS生态系统中基于VMware的工作负载提供云原生体验。每个VMware软件 定义的数据中心(SDDC)都在Amazon虚拟私有云(VPC)中运行、并提供完整的VMware堆栈(包括vCenter Server)、NSX-T软件定义的网络、vSAN软件定义的存储以及一个或多个ESXi主机、用于为工作负载提供计算和 存储资源。

要在AWS上配置VMC环境、请按照此处的步骤进行操作 ["](https://docs.netapp.com/us-en/netapp-solutions/ehc/aws/aws-setup.html)[链接](https://docs.netapp.com/us-en/netapp-solutions/ehc/aws/aws-setup.html)。["](https://docs.netapp.com/us-en/netapp-solutions/ehc/aws/aws-setup.html)。指示灯集群还可用于灾难恢复。

### 配置**Amazon FSx for NetApp ONTAP**

适用于NetApp ONTAP 的Amazon FSX是一种完全托管的服务、可提供基于常见NetApp ONTAP 文件系统构建 的高度可靠、可扩展、高性能和功能丰富的文件存储。请按照此处的步骤进行操作 ["](https://docs.netapp.com/us-en/netapp-solutions/ehc/aws/aws-native-overview.html)[链接](https://docs.netapp.com/us-en/netapp-solutions/ehc/aws/aws-native-overview.html)。["](https://docs.netapp.com/us-en/netapp-solutions/ehc/aws/aws-native-overview.html) 配置FSx for NetApp ONTAP。

## 设置**BlueXP**灾难恢复

下一步是在BlueXP中设置灾难恢复。

- 在BlueXP中创建连接器。
- 部署和配置SnapMirror for Amazon FSx for NetApp ONTAP。
- 将内部ONTAP存储工作环境添加到BlueXP。这是源ONTAP集群。
- 添加BlueXP帐户、将FSxN添加到工作环境、并添加FSx for ONTAP的AWS凭据。

### 在**BlueXP**中创建连接器

您需要联系您的NetApp销售代表来试用此服务。然后、当您使用BlueXP Connector时、它将包括适用于灾难恢 复服务的功能。

要在使用此服务之前在BlueXP中创建Connector、请参阅所述的BlueXP文档 ["](https://docs.netapp.com/us-en/cloud-manager-setup-admin/concept-connectors.html)[如何](https://docs.netapp.com/us-en/cloud-manager-setup-admin/concept-connectors.html)[创建](https://docs.netapp.com/us-en/cloud-manager-setup-admin/concept-connectors.html)[连接](https://docs.netapp.com/us-en/cloud-manager-setup-admin/concept-connectors.html)[器](https://docs.netapp.com/us-en/cloud-manager-setup-admin/concept-connectors.html)["](https://docs.netapp.com/us-en/cloud-manager-setup-admin/concept-connectors.html)。

使用BlueXP内部部署连接器或BlueXP AWS连接器、它们可以访问源内部部署vCenter和目标内部部署 vCenter。

### 为**Amazon FSx for NetApp ONTAP**配置**SnapMirror**

下一步是在BlueXP中设置灾难恢复。

- 1. 在BlueXP中、添加帐户。请参见 ["](https://docs.netapp.com/us-en/cloud-manager-setup-admin/concept-netapp-accounts.html)[有](https://docs.netapp.com/us-en/cloud-manager-setup-admin/concept-netapp-accounts.html)[关如何添加帐](https://docs.netapp.com/us-en/cloud-manager-setup-admin/concept-netapp-accounts.html)[户的](https://docs.netapp.com/us-en/cloud-manager-setup-admin/concept-netapp-accounts.html)[BlueXP](https://docs.netapp.com/us-en/cloud-manager-setup-admin/concept-netapp-accounts.html)[文档](https://docs.netapp.com/us-en/cloud-manager-setup-admin/concept-netapp-accounts.html)["](https://docs.netapp.com/us-en/cloud-manager-setup-admin/concept-netapp-accounts.html)。
- 2. 将Amazon FSx for NetApp ONTAP添加到工作环境中。确保与ONTAP集群的SnapMirror关系已建立、并且 其目标为FSx for NetApp ONTAP。请参见 ["](https://docs.netapp.com/us-en/cloud-manager-fsx-ontap/use/task-creating-fsx-working-environment.html)[如何设](https://docs.netapp.com/us-en/cloud-manager-fsx-ontap/use/task-creating-fsx-working-environment.html)[置](https://docs.netapp.com/us-en/cloud-manager-fsx-ontap/use/task-creating-fsx-working-environment.html)[FSx for ONTAP](https://docs.netapp.com/us-en/cloud-manager-fsx-ontap/use/task-creating-fsx-working-environment.html)[工作环境](https://docs.netapp.com/us-en/cloud-manager-fsx-ontap/use/task-creating-fsx-working-environment.html)["](https://docs.netapp.com/us-en/cloud-manager-fsx-ontap/use/task-creating-fsx-working-environment.html)。
- 3. 在BlueXP中、将SnapMirror部署到FSx for NetApp ONTAP。
- 4. 在BlueXP中、发现AWS实例上配置的FSx for NetApp ONTAP、并以适当的频率和NetApp Snapshot副本保 留将指定的数据存储库卷从内部环境复制到FSx for NetApp ONTAP。

设置许可

借助BlueXP灾难恢复、您可以注册90天免费试用。

您可以自带许可证(BYOL)、这是一个NetApp许可证文件(NLL)。

有关为BlueXP灾难恢复设置许可的详细信息、请参阅 ["](#page-9-0)[设](#page-9-0)[置](#page-9-0)[BlueXP](#page-9-0)[灾难恢复许可](#page-9-0)["](#page-9-0)。

## <span id="page-9-0"></span>为**BlueXP**灾难恢复设置许可

借助BlueXP灾难恢复、您可以免费试用此服务、也可以自带许可证。

您可以使用以下许可证类型:

- 注册90天免费试用。
- 自带许可证(BYOL)、这是您从NetApp销售代表处获得的NetApp许可证文件(NLL)您可以使用许可证序列号 在BlueXP电子钱包中激活BYOL。

 $(i)$ 

如果至少有一个VM具有复制计划、则BlueXP灾难恢复费用基于源站点上数据存储库的已配置容 量计算得出。故障转移数据存储库的容量不包括在容量允许值中。对于BYOL、如果数据超过允 许的容量、则服务操作将受到限制、直到您获得额外的容量许可证或在BlueXP数字钱包中升级许 可证为止。

设置BYOL后,您可以在BlueXP数字钱包\*数据服务许可证\*选项卡中看到许可证。

在免费试用结束或许可证过期后、您仍可在服务中执行以下操作:

- 查看任何资源、例如工作负载或复制计划。
- 删除任何资源、例如工作负载或复制计划。
- 运行在试用期内或在许可证下创建的所有计划操作。

### 试用**90**天免费试用

您可以使用90天免费试用版试用BlueXP灾难恢复。

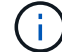

试用期间不会强制实施容量限制。

您可以随时获得许可证、90天试用期结束前不会向您收费。要在90天试用之后继续、您需要购买BYOL许可证。

在试用期间、您将拥有全部功能。

#### 步骤

- 1. 访问 ["BlueXP](https://console.bluexp.netapp.com/)[控](https://console.bluexp.netapp.com/)[制](https://console.bluexp.netapp.com/)[台](https://console.bluexp.netapp.com/)["](https://console.bluexp.netapp.com/)。
- 2. 登录到BlueXP。
- 3. 从BlueXP左侧导航栏中、选择\*保护\*>\*灾难恢复\*。

如果这是您首次登录此服务、则会显示登录页面。

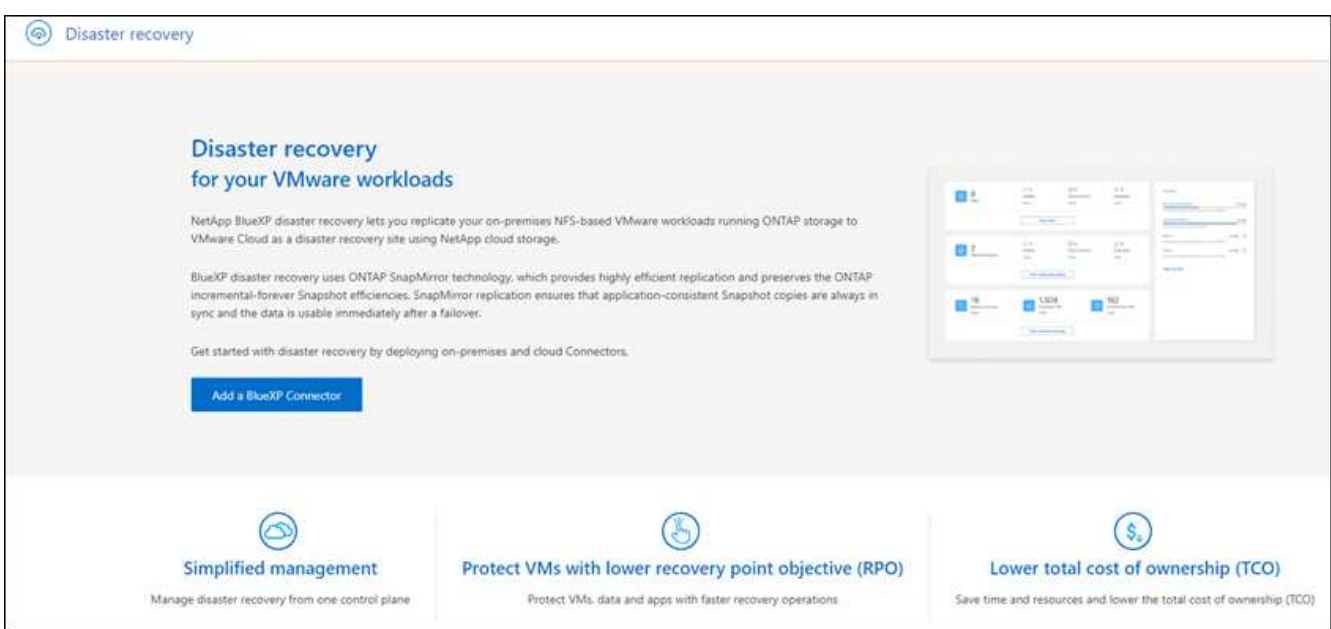

4. 如果尚未为其他服务添加连接器、请添加一个连接器。

要添加接头、请参见 ["](https://docs.netapp.com/us-en/bluexp-setup-admin/concept-connectors.html)[了解](https://docs.netapp.com/us-en/bluexp-setup-admin/concept-connectors.html)[连接](https://docs.netapp.com/us-en/bluexp-setup-admin/concept-connectors.html)[器](https://docs.netapp.com/us-en/bluexp-setup-admin/concept-connectors.html)["](https://docs.netapp.com/us-en/bluexp-setup-admin/concept-connectors.html)。

- 5. 设置Connector后、在BlueXP灾难恢复登录页面中、用于添加Connector的按钮会更改为用于开始免费试用 的按钮。选择\*开始免费试用\*。
- 6. 查看免费试用信息并选择\*Let's Go。

试用期结束后、通过**NetApp**购买**BYOL**许可证

试用期结束后、您可以通过NetApp销售代表购买许可证

步骤

- 1. 要购买许可证、请联系您的NetApp销售代表。
- 2. 获得许可证后、返回到BlueXP灾难恢复。选择右上角的\*查看付款方式\*选项。或者,在免费试用即将到期的 消息中,选择\*订阅或购买许可证\*。

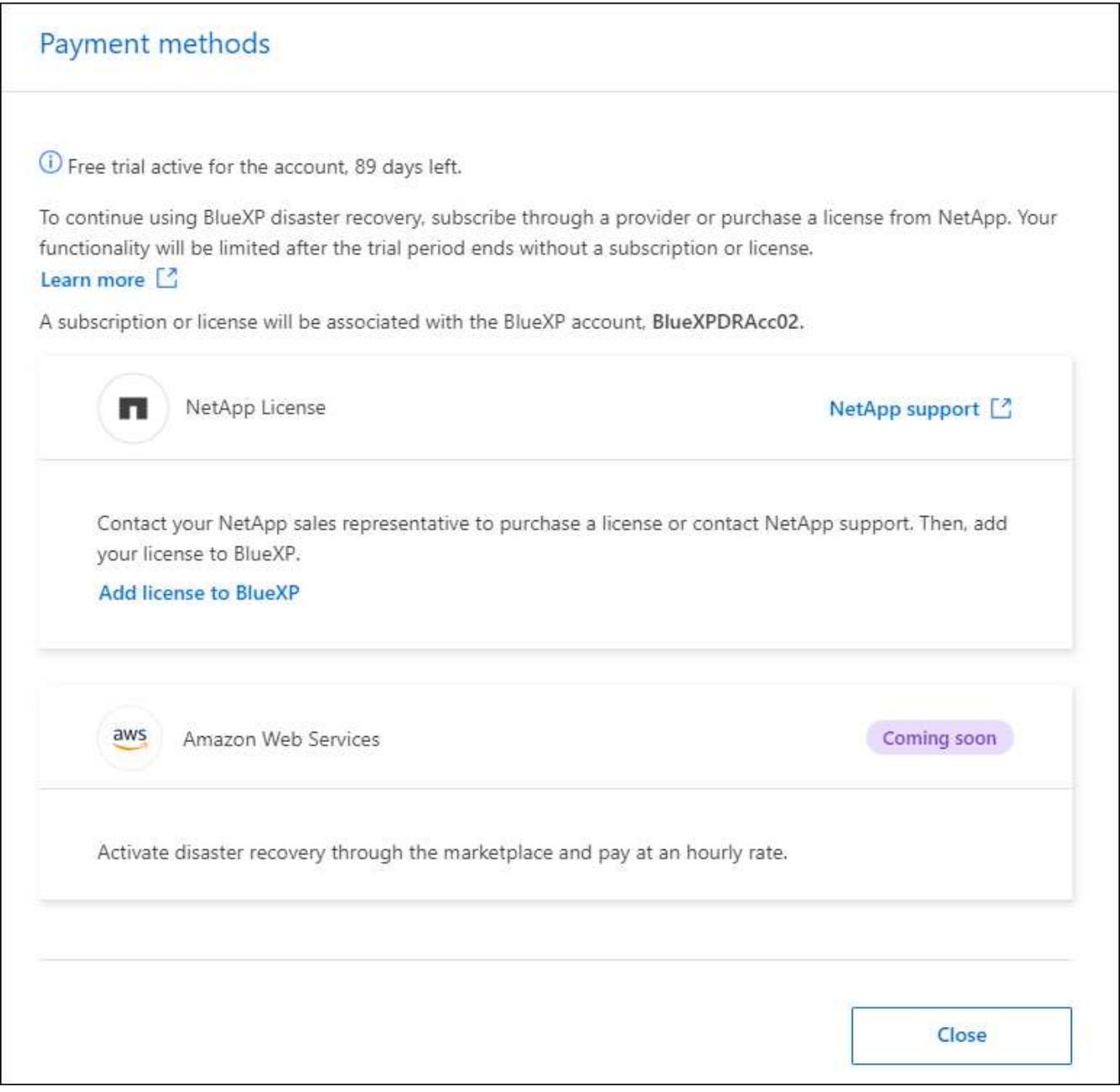

3. 选择\*向BlueXP\*添加许可证。您将转到BlueXP电子钱包。

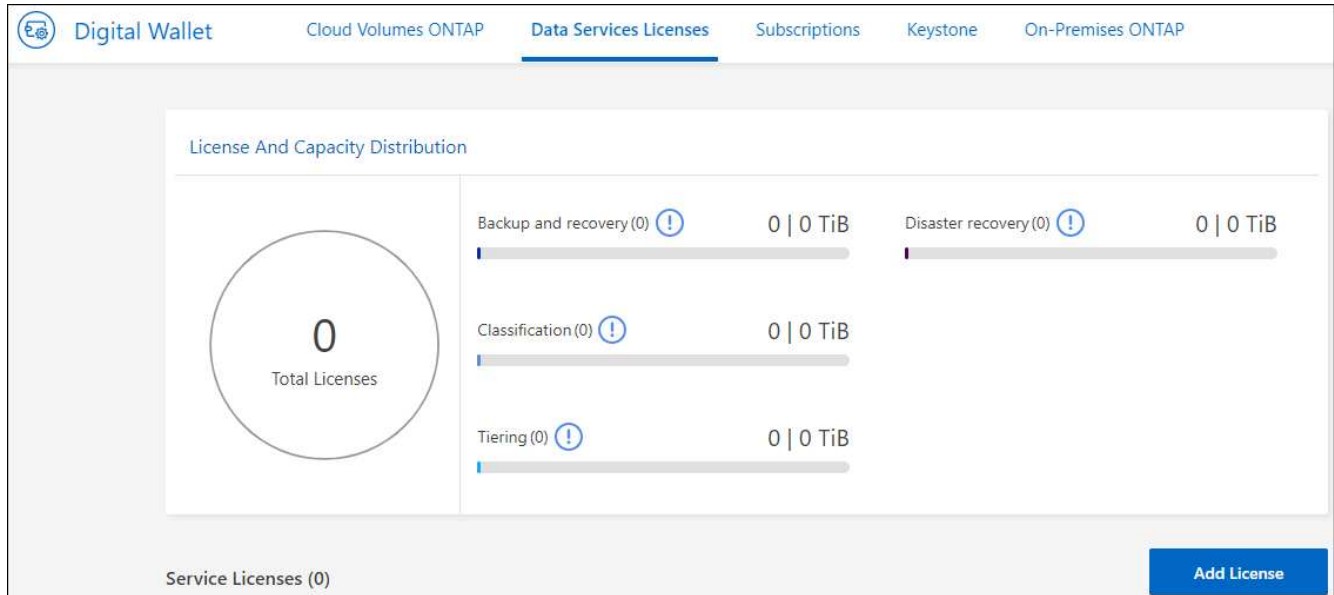

- 4. 在BlueXP数字钱包中,从\*数据服务许可证\*选项卡中选择\*添加许可证\*。
- 5. 在添加许可证页面中、输入序列号和NetApp 支持站点 帐户信息。

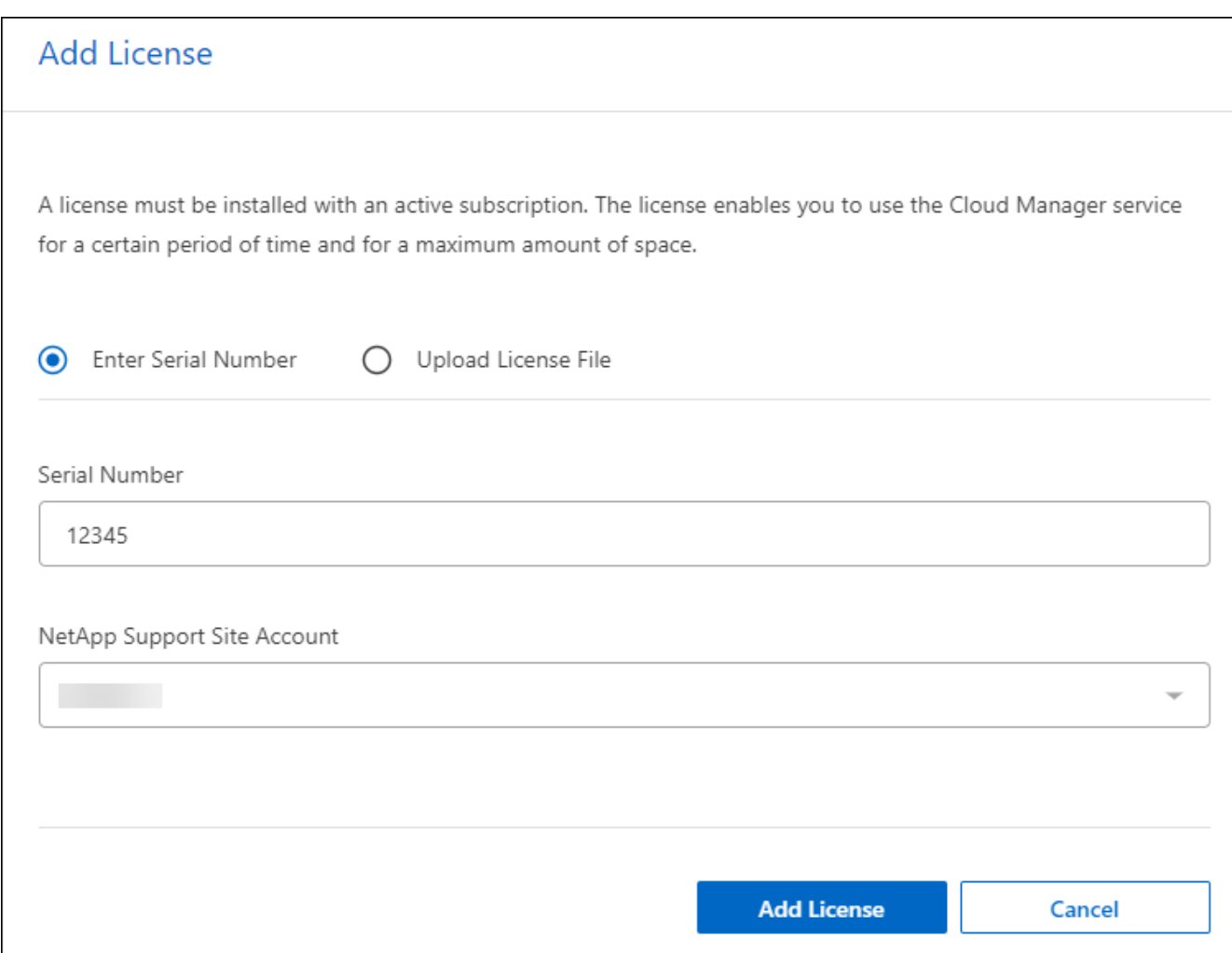

## 6. 选择 \* 添加许可证 \* 。

### 结束免费试用

您可以随时停止免费试用、也可以等到免费试用过期。

#### 步骤

- 1. 在BlueXP灾难恢复中、选择右上角的\*免费试用-查看详细信息\*。
- 2. 在下拉详细信息中,选择\*结束免费试用\*。

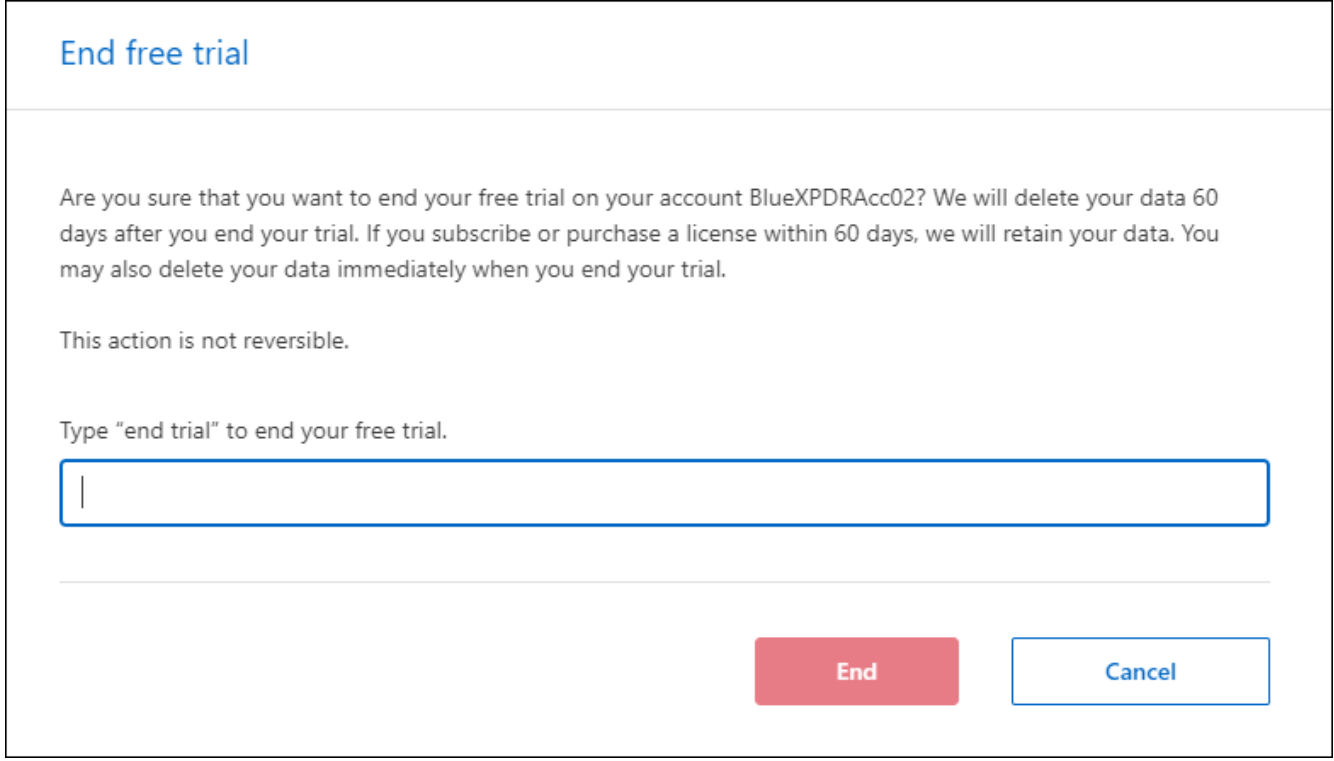

3. 如果要删除所有数据,请选中\*在我的试用结束时删除所有数据\*。

此操作将删除所有计划、复制计划、资源组、vCenter和站点。审核数据、操作日志和作业历史记录会保留 到产品使用寿命结束为止。

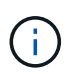

如果您结束免费试用、并且未要求删除数据、并且未购买许可证或订阅、则在免费试用结 束60天后、BlueXP灾难恢复将删除您的所有数据。

- 4. 在文本框中键入"结束试用"。
- 5. 选择\*end\*。

自带许可证**(BYOL)**

如果您自带许可证(BYOL)、则设置包括购买许可证、获取NetApp许可证文件(NLL)以及将许可证添加到BlueXP 数字钱包。

购买**BlueXP**灾难恢复许可证

如果您没有BlueXP灾难恢复许可证、请联系我们购买一个。

- 1. 执行以下操作之一:
	- 要购买许可证、请联系NetApp销售人员。
	- 单击BlueXP右下角的聊天图标以申请许可证。

#### 获取**BlueXP**灾难恢复许可证文件

从NetApp销售代表处购买BlueXP灾难恢复许可证后、您可以通过输入BlueXP灾难恢复序列号和NetApp 支持站 点(NSS)帐户信息来激活此许可证。

开始之前

开始之前、您需要了解以下信息:

• BlueXP灾难恢复序列号

从您的销售订单中找到此号码、或者联系客户团队了解此信息。

• BlueXP帐户ID

您可以通过选择BlueXP顶部的\*帐户\*下拉列表、然后选择帐户旁边的\*管理帐户\*来查找BlueXP帐户ID。您的 帐户 ID 位于概述选项卡中。对于无法访问Internet的专用模式站点,请使用\*ACCOUNT-HARKSITE1\*。

#### 将**BlueXP**灾难恢复许可证添加到**BlueXP**数字钱包

为BlueXP帐户购买BlueXP灾难恢复许可证后、您需要将该许可证添加到BlueXP电子钱包中。

#### 步骤

1. 从BlueXP菜单中, 选择\*监管\*>\*电子钱包\*>\*数据服务许可证\*。

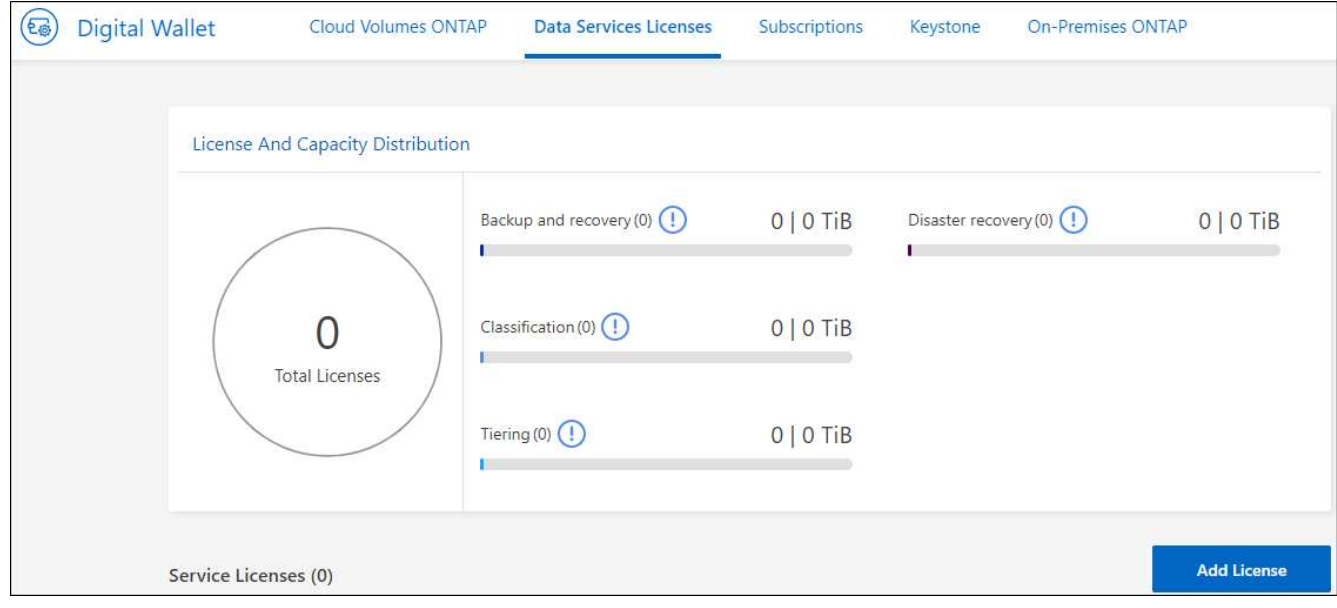

2. 选择 \* 添加许可证 \* 。

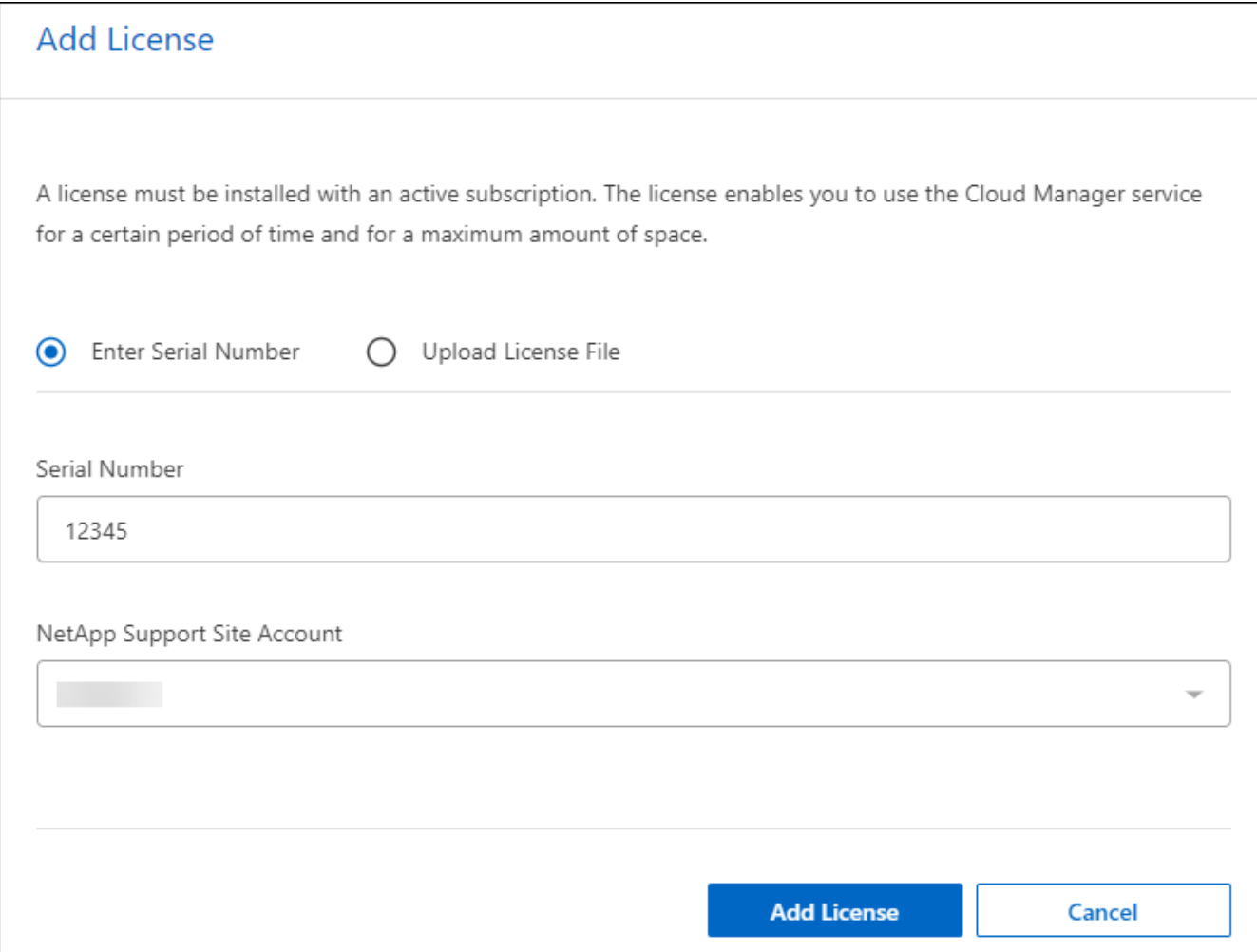

- 3. 在添加许可证页面中,输入许可证信息并选择\*Add License\*:
	- 如果您有BlueXP许可证序列号并且知道您的NSS帐户,请选择\*Enter Serial Number\*选项并输入该信 息。

如果下拉列表中没有您的 NetApp 支持站点帐户, ["](https://docs.netapp.com/us-en/bluexp-setup-admin/task-adding-nss-accounts.html)[将](https://docs.netapp.com/us-en/bluexp-setup-admin/task-adding-nss-accounts.html)[NSS](https://docs.netapp.com/us-en/bluexp-setup-admin/task-adding-nss-accounts.html)[帐](https://docs.netapp.com/us-en/bluexp-setup-admin/task-adding-nss-accounts.html)[户](https://docs.netapp.com/us-en/bluexp-setup-admin/task-adding-nss-accounts.html)[添加](https://docs.netapp.com/us-en/bluexp-setup-admin/task-adding-nss-accounts.html)[到](https://docs.netapp.com/us-en/bluexp-setup-admin/task-adding-nss-accounts.html)[BlueXP"](https://docs.netapp.com/us-en/bluexp-setup-admin/task-adding-nss-accounts.html)。

◦ 如果您有BlueXP许可证文件(安装在非公开站点时需要),请选择\*上传许可证文件\*选项并按照提示附加 该文件。

结果

BlueXP数字钱包现在可通过许可证显示灾难恢复。

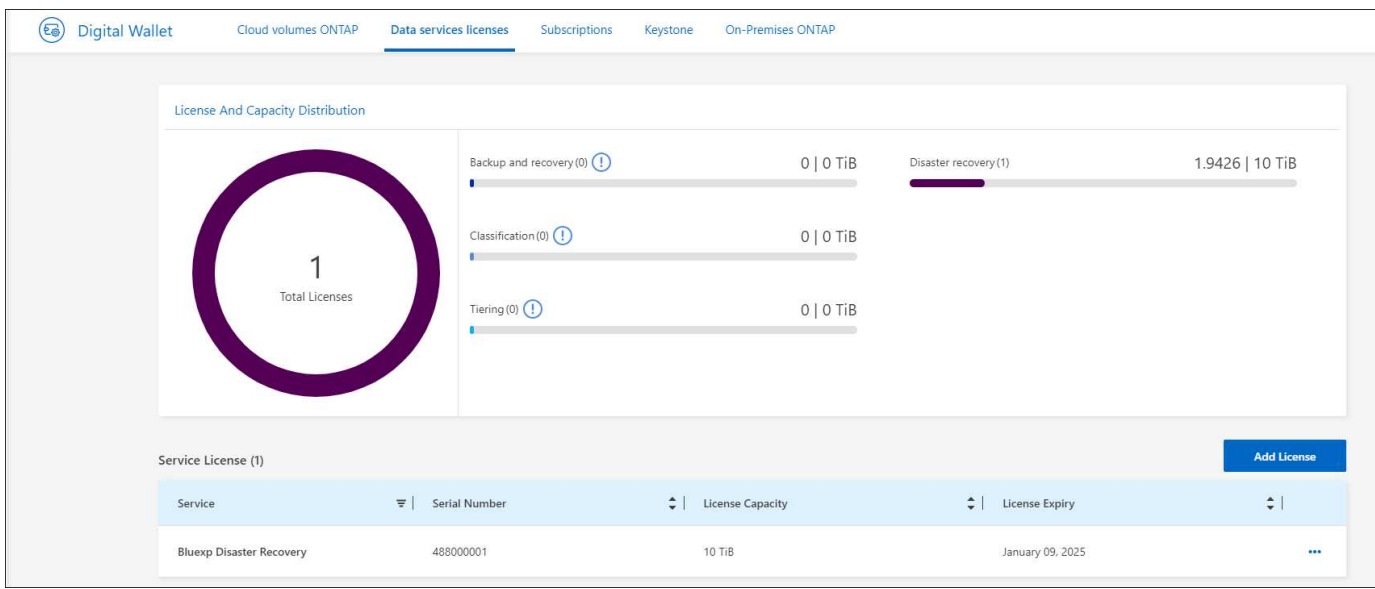

#### 在**BlueXP**许可证过期后更新它

如果您的许可期限即将到期、或者您的许可容量即将达到限制、您将在BlueXP灾难恢复UI中收到通知。您可以 在BlueXP灾难恢复许可证到期之前对其进行更新、以便不会中断您访问扫描数据的能力。

 $\left( \mathsf{G}\right)$ 

此消息也会显示在BlueXP数字钱包和中 ["](https://docs.netapp.com/us-en/bluexp-setup-admin/task-monitor-cm-operations.html#monitoring-operations-status-using-the-notification-center)[通](https://docs.netapp.com/us-en/bluexp-setup-admin/task-monitor-cm-operations.html#monitoring-operations-status-using-the-notification-center)[知](https://docs.netapp.com/us-en/bluexp-setup-admin/task-monitor-cm-operations.html#monitoring-operations-status-using-the-notification-center)["](https://docs.netapp.com/us-en/bluexp-setup-admin/task-monitor-cm-operations.html#monitoring-operations-status-using-the-notification-center)。

步骤

1. 选择BlueXP右下角的聊天图标、请求延长期限或为特定序列号的许可证增加容量。您还可以发送电子邮件以 请求更新许可证。

在您为许可证付费并将其注册到NetApp 支持站点 之后、BlueXP会自动更新BlueXP电子钱包中的许可证、 并且数据服务许可证页面将在5到10分钟内反映此更改。

- 2. 如果BlueXP无法自动更新许可证(例如、安装在非公开站点时)、则需要手动上传许可证文件。
	- a. 您可以从NetApp 支持站点 获取许可证文件。
	- b. 访问BlueXP电子钱包。
	- c. 选择\*数据服务许可证\*选项卡,选择要更新的服务序列号的\*操作…图标,然后选择**\***更新许可证。

## <span id="page-17-0"></span>**BlueXP**灾难恢复的常见问题

如果您只是想快速了解问题解答,此常见问题解答会很有帮助。

**BlueXP**灾难恢复**URL**是什么?

对于URL、在浏览器中输入: ["https://console.bluexp.netapp.com/"](https://console.bluexp.netapp.com/) 以访问BlueXP控制台。

使用**BlueXP**灾难恢复需要许可证吗?

要进行完全访问、需要BlueXP灾难恢复许可证。但是、您可以使用免费试用版进行试用。

有关为BlueXP灾难恢复设置许可的详细信息、请参阅 ["](#page-9-0)[设](#page-9-0)[置](#page-9-0)[BlueXP](#page-9-0)[灾难恢复许可](#page-9-0)["](#page-9-0)。

如何访问**BlueXP**灾难恢复?

BlueXP灾难恢复不需要任何支持。灾难恢复选项将自动显示在BlueXP左侧导航栏中。

#### 版权信息

版权所有 © 2024 NetApp, Inc.。保留所有权利。中国印刷。未经版权所有者事先书面许可,本文档中受版权保 护的任何部分不得以任何形式或通过任何手段(图片、电子或机械方式,包括影印、录音、录像或存储在电子检 索系统中)进行复制。

从受版权保护的 NetApp 资料派生的软件受以下许可和免责声明的约束:

本软件由 NetApp 按"原样"提供,不含任何明示或暗示担保,包括但不限于适销性以及针对特定用途的适用性的 隐含担保,特此声明不承担任何责任。在任何情况下,对于因使用本软件而以任何方式造成的任何直接性、间接 性、偶然性、特殊性、惩罚性或后果性损失(包括但不限于购买替代商品或服务;使用、数据或利润方面的损失 ;或者业务中断),无论原因如何以及基于何种责任理论,无论出于合同、严格责任或侵权行为(包括疏忽或其 他行为),NetApp 均不承担责任,即使已被告知存在上述损失的可能性。

NetApp 保留在不另行通知的情况下随时对本文档所述的任何产品进行更改的权利。除非 NetApp 以书面形式明 确同意,否则 NetApp 不承担因使用本文档所述产品而产生的任何责任或义务。使用或购买本产品不表示获得 NetApp 的任何专利权、商标权或任何其他知识产权许可。

本手册中描述的产品可能受一项或多项美国专利、外国专利或正在申请的专利的保护。

有限权利说明:政府使用、复制或公开本文档受 DFARS 252.227-7013(2014 年 2 月)和 FAR 52.227-19 (2007 年 12 月)中"技术数据权利 — 非商用"条款第 (b)(3) 条规定的限制条件的约束。

本文档中所含数据与商业产品和/或商业服务(定义见 FAR 2.101)相关,属于 NetApp, Inc. 的专有信息。根据 本协议提供的所有 NetApp 技术数据和计算机软件具有商业性质,并完全由私人出资开发。 美国政府对这些数 据的使用权具有非排他性、全球性、受限且不可撤销的许可,该许可既不可转让,也不可再许可,但仅限在与交 付数据所依据的美国政府合同有关且受合同支持的情况下使用。除本文档规定的情形外,未经 NetApp, Inc. 事先 书面批准,不得使用、披露、复制、修改、操作或显示这些数据。美国政府对国防部的授权仅限于 DFARS 的第 252.227-7015(b)(2014 年 2 月)条款中明确的权利。

商标信息

NetApp、NetApp 标识和 <http://www.netapp.com/TM> 上所列的商标是 NetApp, Inc. 的商标。其他公司和产品名 称可能是其各自所有者的商标。